If you cannot install print driver on Windows 7, please refer to the following steps

1. Setup64.exe, "Run as administrator".

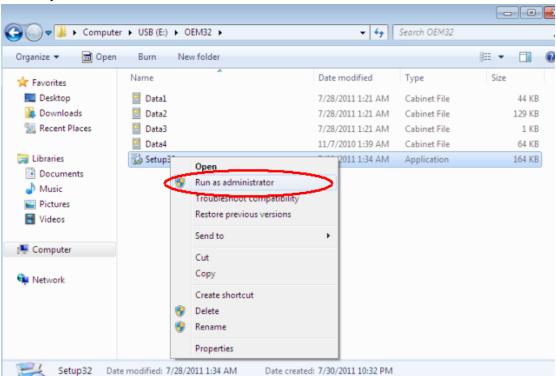

2. Click "Yes"

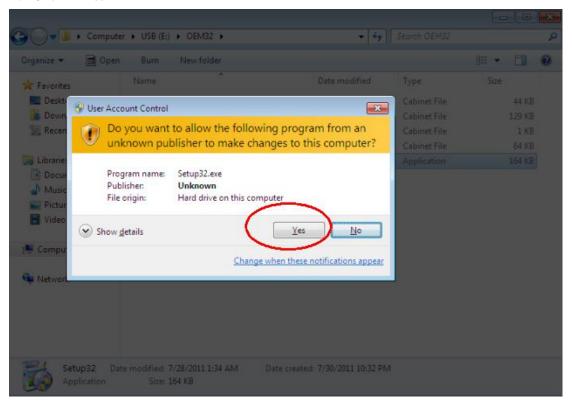

3、Click "Install", computer knows which usb port is correct.

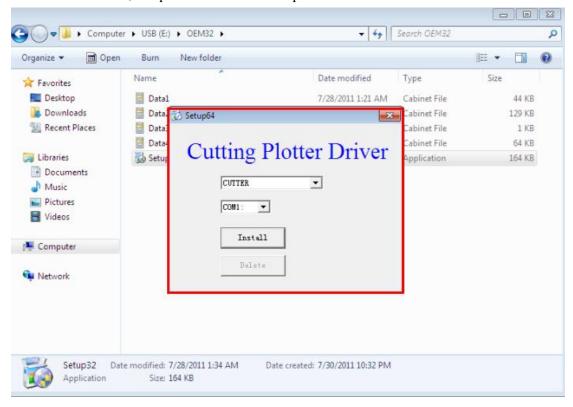